# **Linux Hints, Top Tips, and FAQs**

Here are some of the Linux hints and documentation that seems to be woefully lacking or just misleading on the greater wider Internet.

## **Installing latest PHP on Ubuntu**

Ubuntu 18.04 ships with php7.2. But software like LibreNMS now specifies a minimum of php7.3 so what do you do?

Easy, install the latest php which, at time of writing, is 7.4.

## **Add the PHP repo**

We need to add Ondre Sury's PPA repository which has the latest php builds. Ondre also recommends installing his PPA of apache2, so we'll add that as well.

```
philip@host:~$ sudo -s
root@host:~# add-apt-repository ppa:ondrej/php
root@host:~# add-apt-repository ppa:ondrej/apache2
root@host:~# apt update
```
This will update the database to the latest packages available. And then we simply do:

root@host:~# apt upgrade

which will update php and apache2 to the latest versions plus do all the needful with enabling modules etc etc.

Once installed check that it is working by running php -v. You should see output like this:

```
philip@host:~$ php -v
PHP 7.4.12 (cli) (built: Oct 31 2020 17:04:09) ( NTS )
Copyright (c) The PHP Group
Zend Engine v3.4.0, Copyright (c) Zend Technologies
    with Zend OPcache v7.4.12, Copyright (c), by Zend Technologies
```
It is also worth checking that /etc/php/7.4/apache2/php.ini and /etc/php/7.4/cli/php.ini have the settings you expect. Compare with your previous version of php. Most commonly, the timezone value will need to be set different from UTC0/GMT.

## **Setting iDRAC8 Server info**

This applies to Dell servers of course. First off, install ipmitools:

Last update: 2020/11/09 21:45 hints:linux https://bgp4all.com/pfs/hints/linux?rev=1604918735 apt-get update; apt-get install ipmitools To find out the options available in ipmitools, run: ipmitools help and there is a manpage available too. To set the iDRAC8 System Host Name, you want: ipmitools mc setsysinfo system\_name HOSTNAME To set the iDRAC8 Operating System, you want: ipmitools mc setsysinfo os\_name OSNAME To set the iDRAC8 Operating System Version, you want: ipmitools mc setsysinfo delloem\_os\_version OSVERSION

And that's it - after that, if you refresh the iDRAC8 Server Overview screen you will see the changes you made.

BTW, this is a simplified version of what is written up on [Dell's website](https://www.dell.com/support/article/en-au/sln311355/setting-idrac-os-information-with-ipmi-on-ubuntu-server?lang=en)

## **Ubuntu LACP with Cisco Catalyst Switches**

This will of course depend on the switch model you are using and the IOS version, but I've documented here what works in the installations I've been assisting with.

## **Ubuntu LACP Configuration**

This example shows the /etc/network/interfaces configuration using two ethernet interfaces on a server to be combined to form a LAG, and using LACP. Here I'm using VLAN 3, 5 and 7 on the server, and they are being passed by the LAG from the switch the server is connected to. VLAN 3 is for server management access, whereas VLAN 5 and 7 are passed on to virtual machines within the server.

```
source /etc/network/interfaces.d/*
# The loopback network interface
auto lo
iface lo inet loopback
auto eno1
iface eno1 inet manual
         bond-master bond0
auto eno2
iface eno2 inet manual
```
#### bond-master bond0

```
auto bond0
iface bond0 inet manual
         bond-mode 802.3ad
         bond-miimon 100
         bond-lacp-rate 1
         bond-slaves eno1 eno2
auto bond0.3
iface bond0.3 inet manual
         vlan-raw-device bond0
auto bond0.5
iface bond0.5 inet manual
         vlan-raw-device bond0
auto bond0.7
iface bond0.7 inet manual
         vlan-raw-device bond0
auto br0
iface br0 inet static
         address 192.168.1.2
         netmask 255.255.255.0
         gateway 192.168.1.254
         bridge_ports bond0.3
         bridge_stp off
        bridge fd 0
auto br1
iface br1 inet manual
         bridge_ports bond0.5
         bridge_stp off
        bridge fd 0
auto br2
iface br2 inet manual
         bridge_ports bond0.7
         bridge_stp off
        bridge fd 0
```
### **Cisco Catalyst 2950G-48 Configuration**

Configuration snipped for a Catalyst 2950G-48 running '12.1(22)EA13'. Note that the 2950G-48 needs the flowcontrol send off command - other switches don't seem to need this.

For security reasons, I've made the native VLAN on the trunk to be 999, rather than the default VLAN of 1. I strongly recommend never to use VLAN1 for anything.

interface Port-channel2

```
 description Trunk
 switchport trunk native vlan 999
 switchport mode trunk
 load-interval 30
 flowcontrol send off
!
interface FastEthernet0/1
 description LAG-PORT1
 switchport trunk native vlan 999
 switchport mode trunk
 load-interval 30
 channel-group 2 mode active
!
interface FastEthernet0/2
 description LAG-PORT2
 switchport trunk native vlan 999
 switchport mode trunk
 load-interval 30
 channel-group 2 mode active
!
```
With this configuration, VLAN 999 is the native VLAN (frames sent untagged), and all other VLANs (including 1) are sent tagged.

[Back to Home page](https://bgp4all.com/pfs/hints/start)

From: <https://bgp4all.com/pfs/> - **Philip Smith's Internet Development Site**

Permanent link: **<https://bgp4all.com/pfs/hints/linux?rev=1604918735>**

Last update: **2020/11/09 21:45**

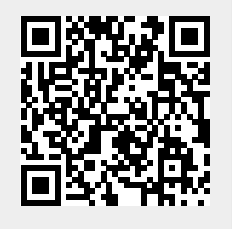